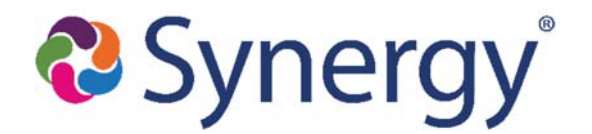

## **ABC Grading/Report Card Checklist**

- Check screen: **Grading Setup**
	- o To verify the **Current Grading Period** selection (focuses TVUE & ties to Update Grade process)
- Run **Update Grade**
	- o Select the *Grade Levels* to include
	- o Select the *Grading Period* to create the Grading Records for
	- o Select *Update Grade*
	- o Click: *Update Grading Records button*
- $\Box$  Verify the process was successful
	- o Go to screen: **Student Grade** and select a student to see if the column for the Grading Period selected is open/clickable to enter a grade
- $\Box$  Run reports to verify teachers that have successfully posted grades
	- o *Section Missing Mark Summary* (includes ALL sections included in Grading)
	- o *GRD603*
- **Update GPA** Process
	- o Run the Update GPA process if utilizing GPAs on Report Cards/Grading Reports

## Ready to Print Report Cards:

- On the *Update Grade* screen select the accurate Grading Period
	- o Select all grade levels
	- o Select Update Absences
- Print Paper Copies using GRD201 *(Redirects to GRD203)\**
- Attach Electronic PDF Copies (P/SVUE) using GRD201 *(Redirects to GRD203) \**

*\*See "ABC Grading & Report Card Guide" for more details* 

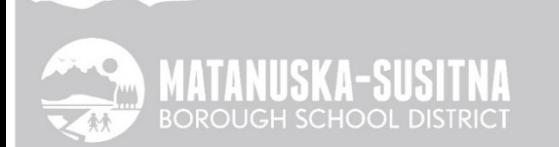